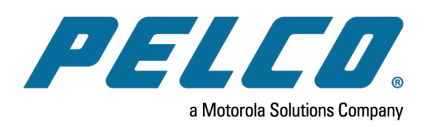

## **Recording Video to JBOD VideoXpert Professional (VxPro) Systems**

On initial configuration, your VxPro JBOD system will record all cameras to a single drive. You must add your additional JBOD drives to a volume group through the VxStorage interface to record using the full capacity of your JBOD system.

The VxStorage interface for VxPro will distribute cameras across the default volume group — a grouping of disks across which cameras and recorded video are distributed. However, when you configure VxPro, the volume group will contain only the first, non-OS drive.

## **Adding and Arranging JBOD Volumes**

Perform this processes after you configure your VxPro server.

1. On the VxPro server, open a supported browser, type https://127.0.0.1 in the address field, and then press Enter.

Supported browsers are the current versions of Google Chrome, Mozilla Firefox, or Microsoft Edge.

- 2. When prompted about a potential security risk, click **Advanced**, and then click **Accept the Risk and Continue**.
- 3. Log in to VxPortal with the user name admin and the password you set when configuring VxPro.
- 4. In the upper-right corner, click **admin**, and then click **Configure Server**.

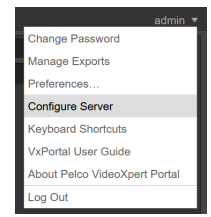

- 5. Log in to the VideoXpert Storage Portal using the same credentials you used to login to VxPortal.
- 6. Click the **Volumes** tab.
- 7. Add drives/volumes to the Default Volume Group.
	- a. Click the add icon ( $+$ ) under *Volumes*, and then type the *Path* of a drive you want to add to the recorder. Use the format X:\ProServer\Recordings.

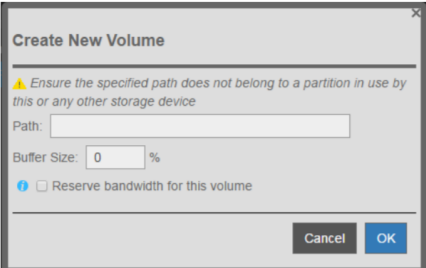

- b. (Optional) Enter the *Buffer Size*—the percentage of space on the drive you want to reserve for non-VxPro activity.
- c. Click **OK**.
- d. Repeat these steps until you have added all JBOD volumes to the volume group.

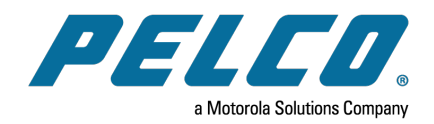

Pelco, Inc. 625 W. Alluvial Ave., Fresno, California 93711 United States (800) 289-9100 Tel (800) 289-9150 Fax +1 (559) 292-1981 InternationalTel +1 (559) 348-1120 InternationalFax **[www.pelco.com](http://www.pelco.com/)**

Pelco, the Pelco logo, and other trademarks associated with Pelco products referred to in this publication are trademarks of Pelco, Inc. or its affiliates. ONVIF and the ONVIF logo are trademarks of ONVIF Inc. All other product names and services are the property of their respective companies. Product specifications and availability are subject to change without notice.

© Copyright 2021, Pelco, Inc. Allrights reserved.